### **Webbtidbokning** PMO

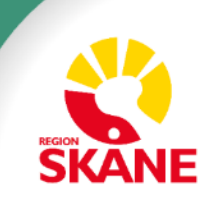

### **Vad krävs för att lyckas med Webbtidbok**

### **Vad finns redan**

Tekniska förutsättningar

#### **Vad krävs av er**

- Mod och vilja att förändra samt uthållighet för att kunna hämta hem verksamhetsnyttan
- Tänk nytt, tänk digitalt ändrade rutiner, se över kallelser – tydlig styrning mot online-bokning och e-tjänster. Rutiner för att säkerställa snabb handläggning av ärenden.
- Hög tillgång på valbara tider för att få igång ett ändrat beteende
- Säkerställ att all personal känner sig trygg med Webbtidbok
- Kommunikation och marknadsföring
- Uppföljning och återkommande utveckling

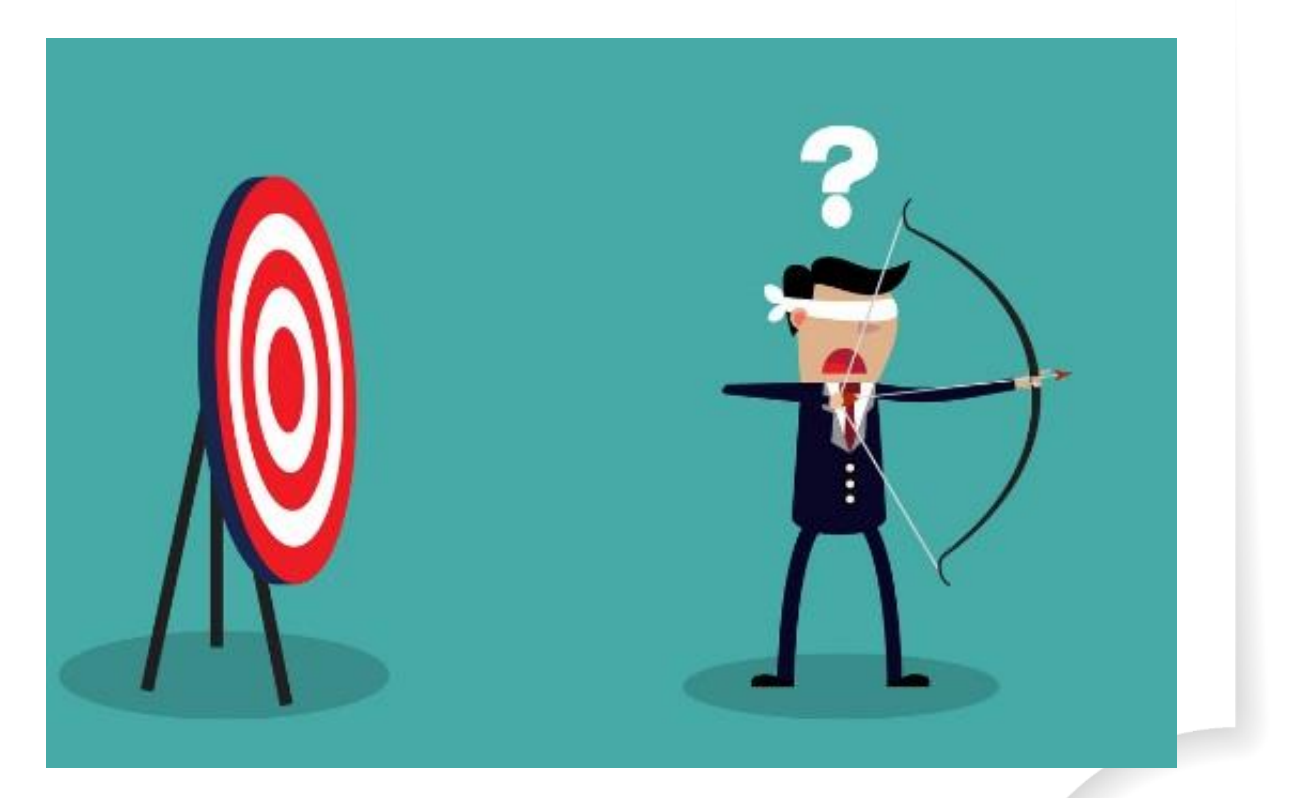

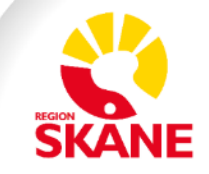

### **Grundprinciper Webbtidbok**

- Patienten ska kunna se samtliga sina bokade tider i 1177 Vårdguidens e-tjänster
- Av-/ombokning online kan inte göras fr.o.m. 24 timmar före avtalad tid
- Av-/ombokning får göras obegränsat antal gånger
- Vid avbokning ska patienten ange orsak
- Ombokning går bara att göra till exakt samma tidstyp, längd och vårdgivare

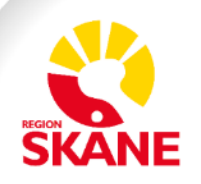

### **Vad krävs för att starta med Webbtidbok?**

- Tjänsterna 1. Boka tid online och 2. Av/omboka tid online läggs upp i 1177 Vårdguidens e-tjänster av administratör med regional behörighet
	- Kontakta din förvaltnings samordnare, se kontaktuppgifter på Vårdgivare i Skåne
- Schemaläggning i PMO med lämplig tidstyp
- Villkorstexter som förklarar vilka tider som kan bokas
- Administratör på enheten aktiverar tjänsterna 1. Boka tid online och 2. Av/omboka tid online

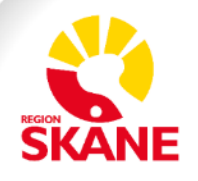

## **Schemaläggning i PMO**

- Schemaläggning minst 8 veckor framåt, eftersom det är 8 veckor som visas i e-tjänsterna.
- Lista över tidbokstyper finns på Vårdgivare i Skåne, under PMO: https://vardgivare.skane.se/siteassets/6.-it/it-stod-och-tjanster/pmo/vardenheterna- --fillistning/tidbok-manualer---fillistning/pmo-tidbokstyp-1177.pdf

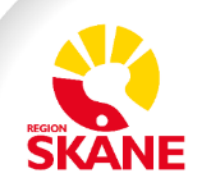

### **Schemaläggning i PMO** Alla tidbokstyper

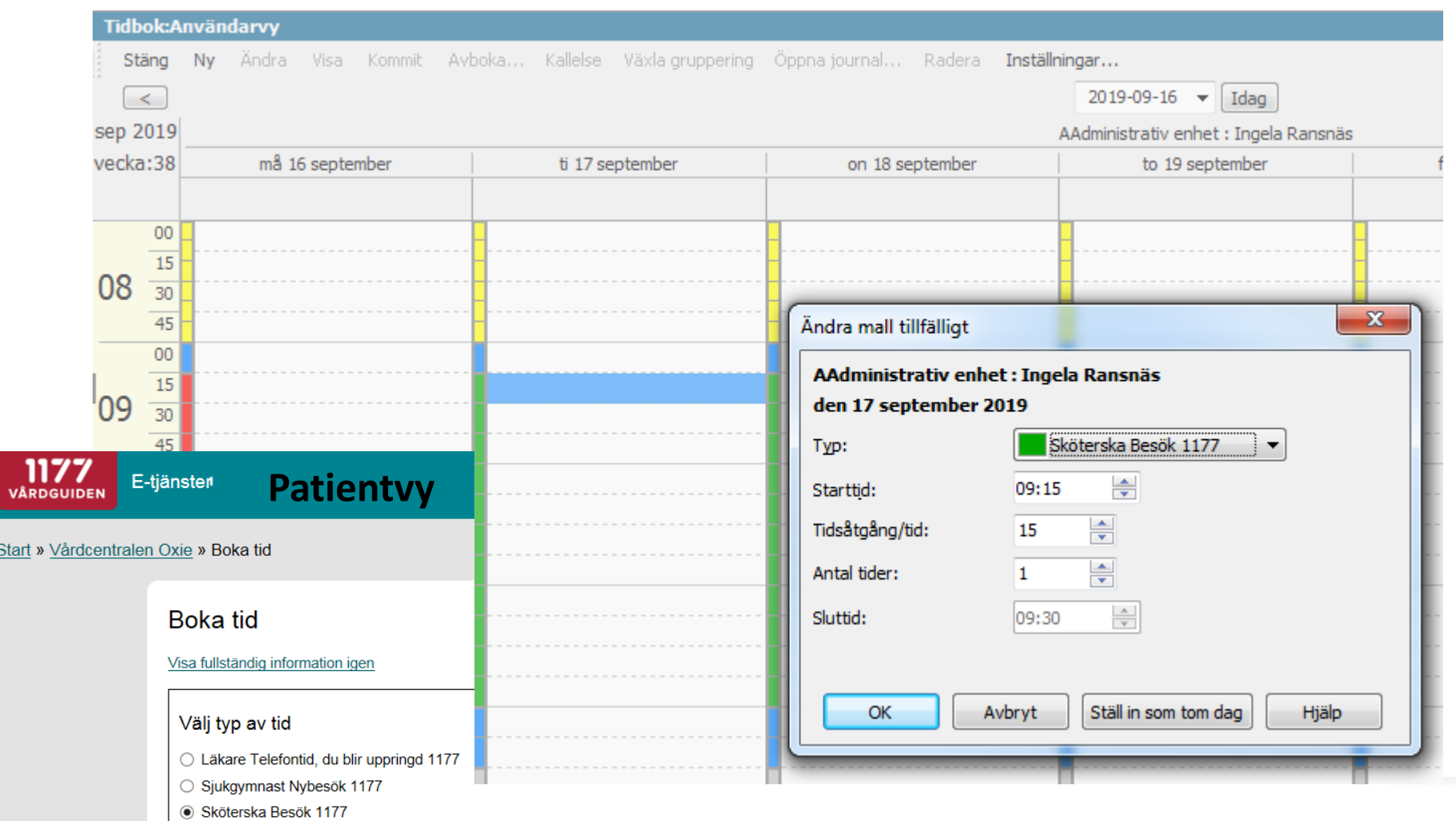

med suffix 1177 är ny, av- och ombokningsbara i webtidboken på 1177. Dessa schemaläggs i PMO tidbok.

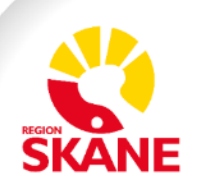

## **Schemaläggning i PMO**

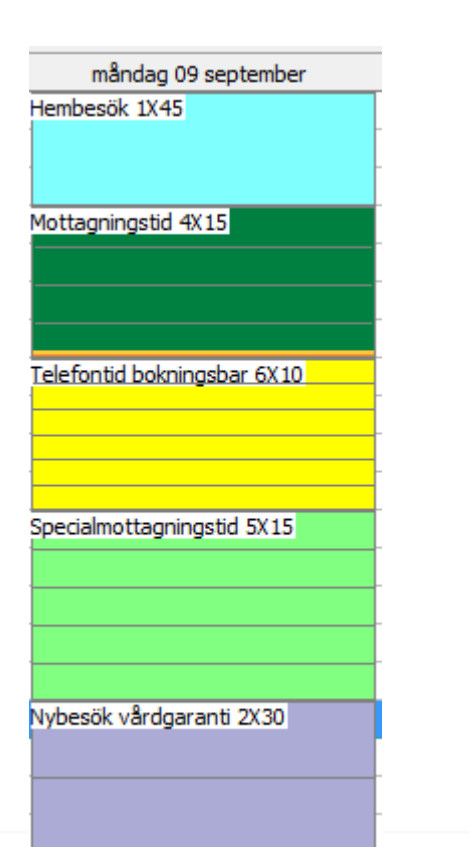

#### **Patientvy**

#### **Bokade tider**

Här kan du se dina bokade tider hos hälso- och sjukvården. En del tider kan du omboka eller avboka via 1177 Vårdguiden.

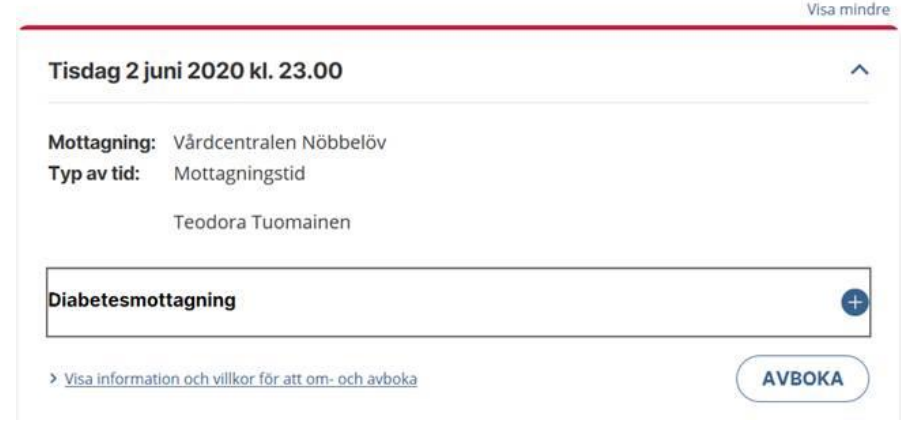

Vissa tidbokstyper i PMO är endast synliga eller synliga och avbokningsbara på 1177. För fullständig lista se:

https://vardgivare.skane.se/siteassets/6.-it/itstod-och-tjanster/pmo/vardenheterna-- fillistning/tidbok-manualer---fillistning/pmotidbokstyp-1177.pdf

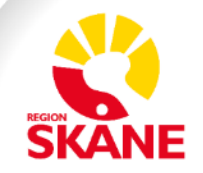

# **Schemaläggning i PMO**

- Rutan "Dölj i 1177" i PMO ska i princip inte användas. Den behövs inte om tidstyperna används för avsett ändamål. Till exempel visas tidstypen Administration aldrig för patienten på 1177.
- Se listan på Vårdgivarservice för information om vilka tidstyper som inte visas på 1177.

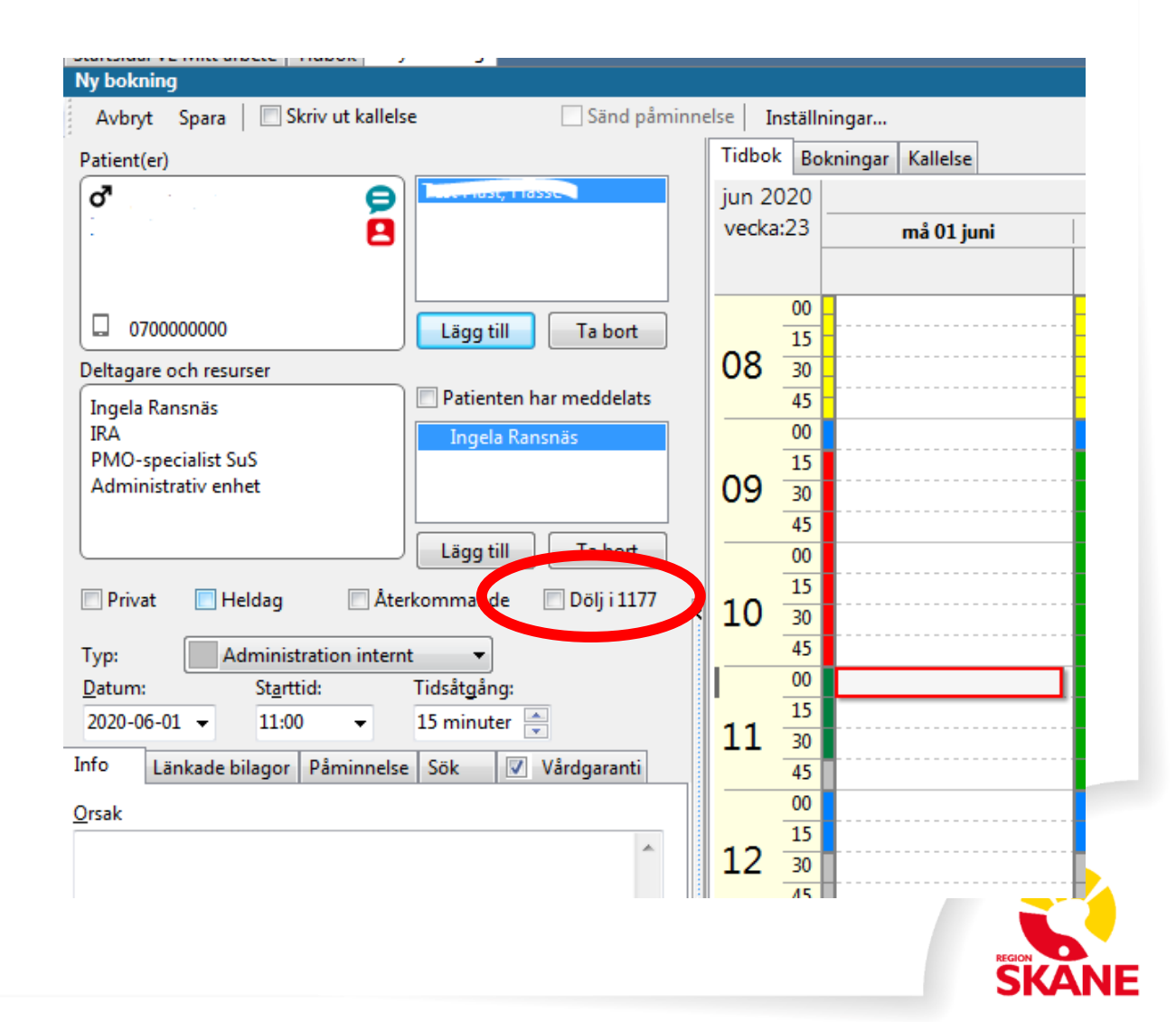

### **Villkorstexter**

- Villkorstexterna förklarar för patienten vad tidstypen innebär.
- En kort, koncis beskrivning
- Titta med patientögon, till exempel vet inte alla vad en arbetsterapeut gör.
- Skapas i e-tjänsternas personalverktyg, under respektive Ärendetyp.
- Se till så att texten stämmer med de tider som faktiskt erbjuds

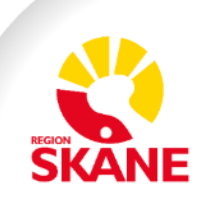

### **Villkorstexter**

#### Boka tid

Här kan du själv boka vissa tider till oss.

#### Viktigt

- · Om du vill ändra en tid kan du göra det fram till 24 timmar innan besöket. Använd då tjänsten Av/omboka tid online. Bekräftelse på din bokning ser du i inkorgen här i 1177 Vårdguidens e-tjänster.
- · Nedan beskrivs de tider som du själv kan boka online beroende på dina besvär.
- · Astma/KOL-sköterska återbesök för dig som redan har en etablerad kontakt med vår astma/KOL-sköterska.
- · Diabetessköterska återbesök för dig som redan har en etablerad kontakt med vår diabetessköterska.
- · Sjukgymnast, nybesök vid nack-, rygg-, axel-, höft-, knä- eller fotbesvär om du är över 18 år. Ring till mottagningen för bokning av tid till någon under 18 år.
- Telefontid kurator för dig som redan har en etablerad kontakt med vår kurator. Skriv in aktuellt telefonnummer i meddelanderutan. Kuratorn ringer upp dig. Observera att tiden är en cirkatid.
- · Provtagning tid för provtagning

Jag har tagit del av den fullständiga informationen

Avbryt

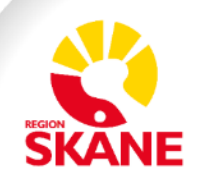

### **Aktivera tjänsterna**

Start / Vårdcentralen Påarp-Mörarp / Ärendetyper / 1. Boka tid online

#### 1. Boka tid online

Här redigerar du villkoren som invånaren måste bekräfta för att slutföra ärendet. Du kan även aktivera ärendetypen

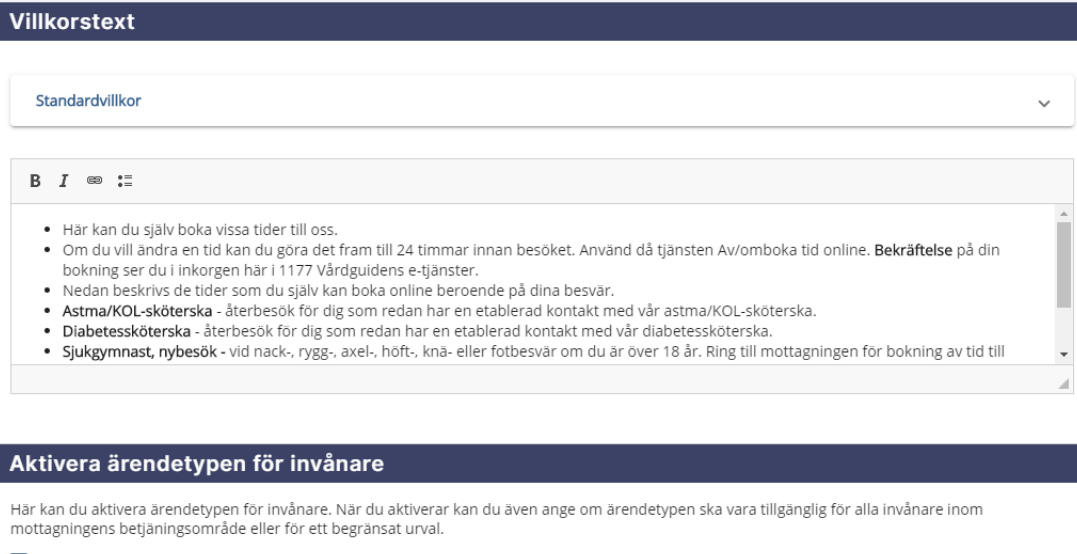

Aktivera

⊙ För alla invånare

◯ För begränsat urval

- Aktivera 1. Boka tid online och 2. Av/omboka tid online.
- Tryck på Spara längst ner till vänster.

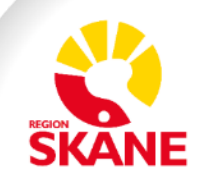

### **Hur ser det ut för invånaren?**

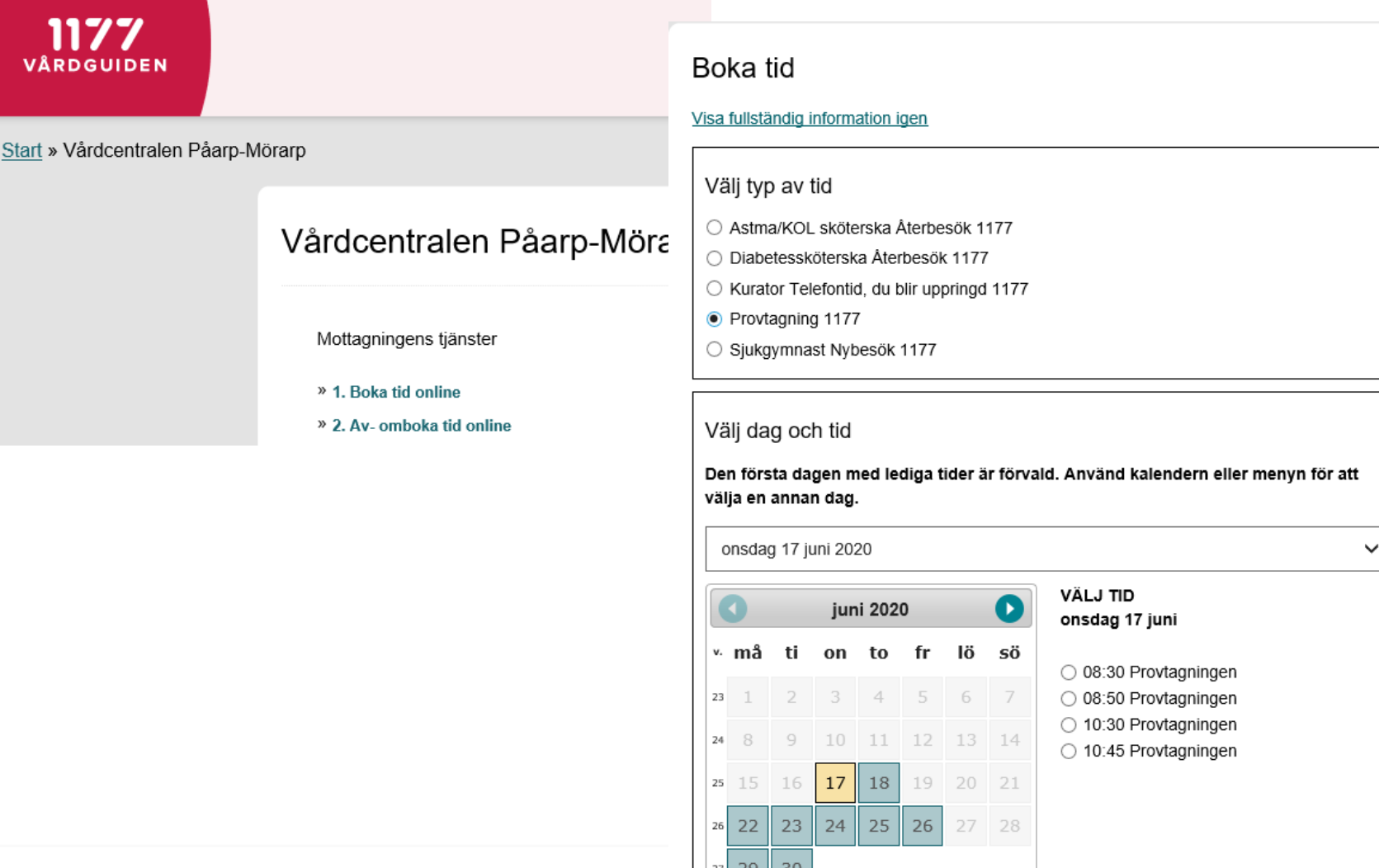

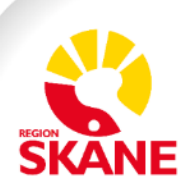

### **Var ser invånaren sina bokade tider?**

### Patientens bokade tider syns på 1177 Vårdguidens etjänster under:

Här kan du se dina bokade tider hos hälso- och sjukvården. En del tider kan du omboka eller avboka via 1177 Vårdguiden

**Bokade tider** 

### Inkorg Bokade tider Tjänsten 2. Av- omboka tid online

#### Inkorg <sup>o</sup>

Meddelanden

Utseendet på 1177 Vårdguidens etjänster håller på att ändras stegvis, därav olika utseende på klippen.

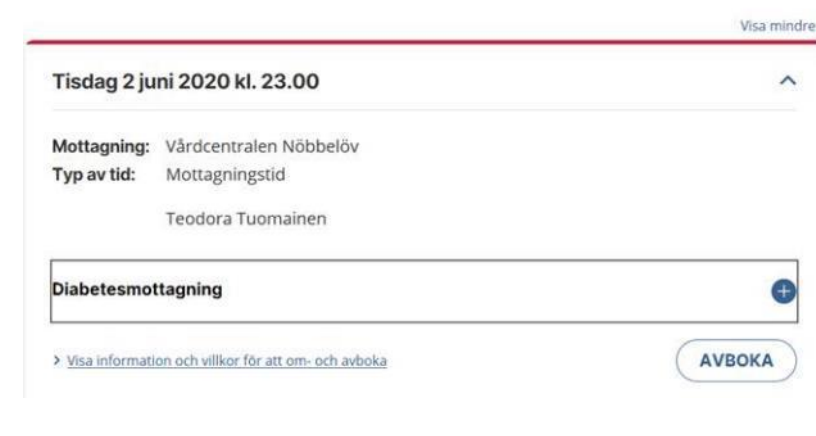

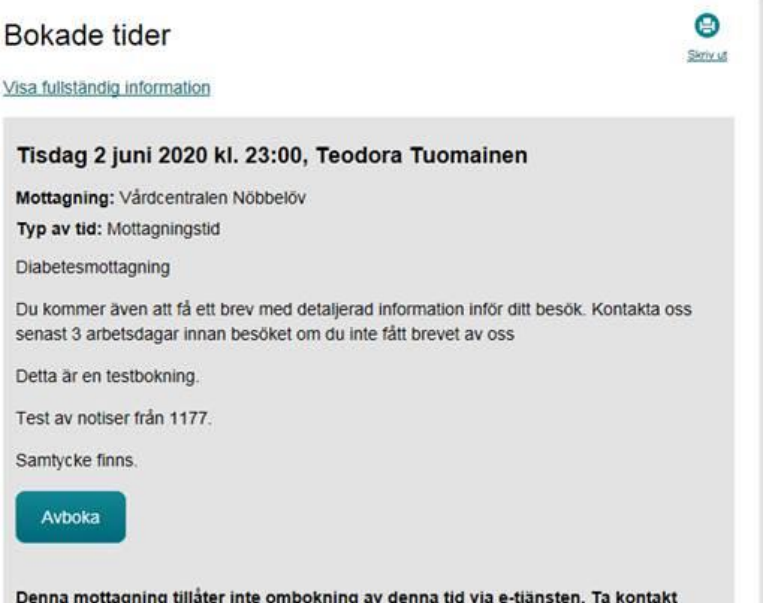

» Tillbaka till mottagningen

direkt med mottagningen för att omboka.

### **Hur ser en patientbokning ut i PMO?**

Invånaren bokar tiden på 1177 Vårdguidens e-tjänster och tiden registreras i PMO tidbok. Vid bokningen har invånaren angett en sökorsak som visas i PMO.

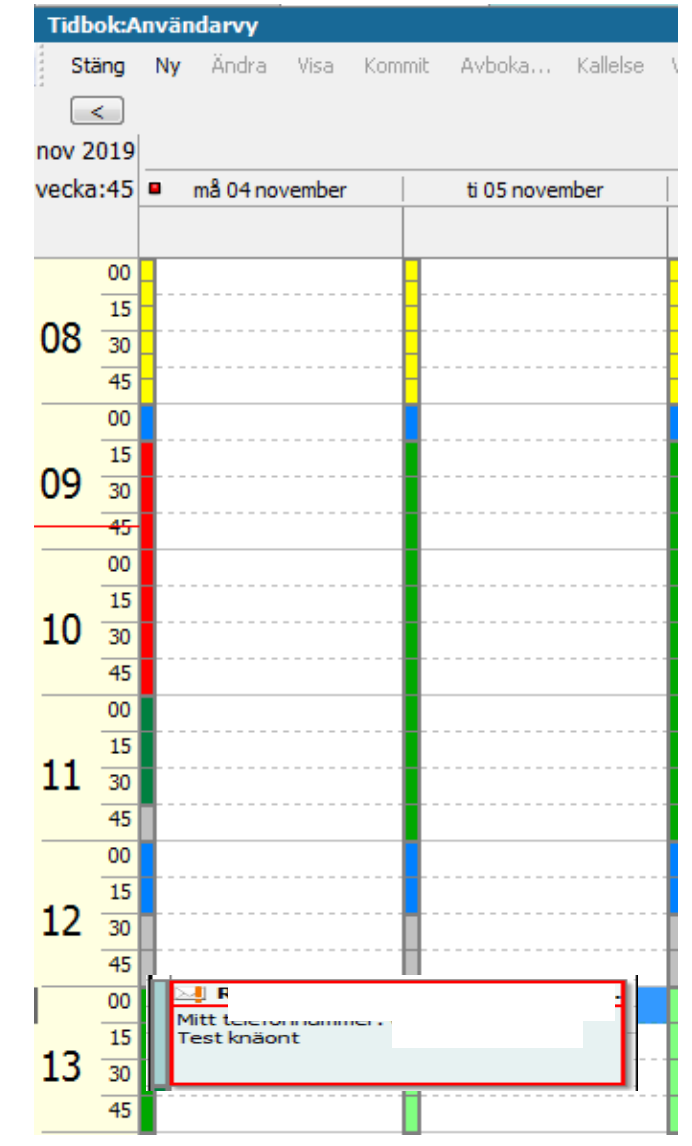

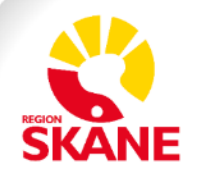

### **Hur ser en patientavbokning ut i PMO?**

När invånaren avbokar tiden visas den i tidboken med en överstrykning. Anledningen till avbokningen visas i tidboken. Observera att verksamheten inte får något meddelande i etjänsterna när invånaren avbokar.

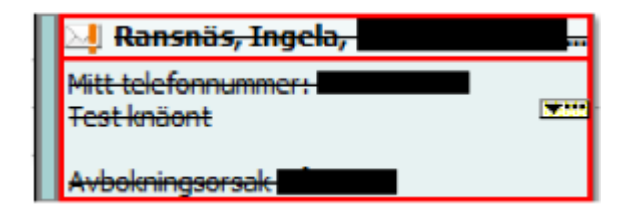

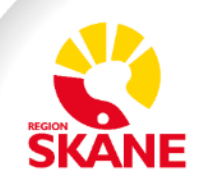

### **Hur vet jag som invånare att jag har en bokad tid?**

- Om invånaren har aviseringar (SMS och/eller mail) på slagna, får invånaren en avisering när vården bokar eller ombokar tiden.
	- Om vården avbokar tiden skickas ingen avisering. Invånaren måste alltså kontaktas på något sätt.

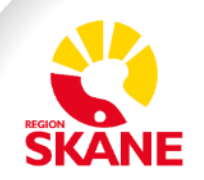

### **Kontakta din förvaltnings samordnare**

• Kontakta din samordnare 1177 Vårdguidens e-tjänster

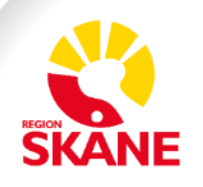